*ADEL S.r.l. GEADE Rel 5.0* 

# *NOTA INFORMATIVA*

**Anno: 2011**

**Numero: 0017**

**Data: 30/08/2011**

# **Riclassificazioni di Bilancio**

**Elementi operativi per una corretta Riclassificazione del Piano dei Conti ai fini della stesura del Bilancio secondo la IV Direttiva Comunitaria**

# 1 - Riclassificazione del Bilancio

L'adozione della IV Direttiva Comunitaria per la formulazione del Bilancio Aziendale è stata affrontata in sede di realizzazione software in modo da fornire alle aziende utenti la possibilità di non ridisegnare il Piano dei Conti gestionale già in uso.

In base a questo accorgimento è stato realizzato un modulo applicativo in grado di **riclassificare** il predetto piano dei conti secondo i dettami della direttiva comunitaria.

E' necessario sottolineare che il software realizzato si limita alla riclassificazione ed alle operazioni matematiche ad essa connesse e non si sostituisce alle valutazioni proprie della gestione aziendale, e pertanto in esso non è compresa la stesura della **Nota Integrativa** che per le implicazione valutative che comporta, rimane di completa pertinenza dell'utente.

La procedura può anche essere utilizzata dall'utente inserendo **propri schemi** di riclassificazione aggiuntivi a quello, precaricato, connesso alla citata direttiva comunitaria.

Le procedure di codifica della riclassificazione, dei collegamenti al Piano dei Conti Gestionale e della stampa del bilancio riclassificato sono collocate in **Contabilità** come indicato nella figura successiva.

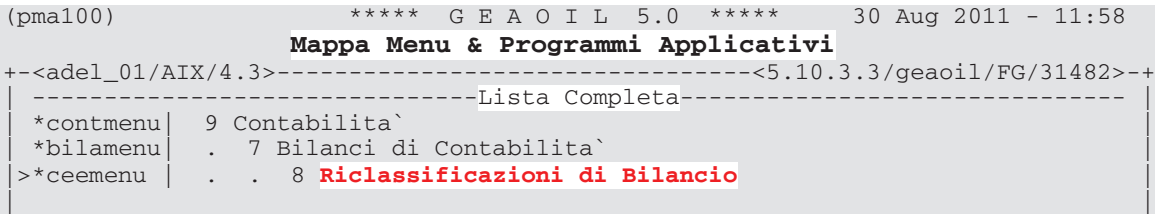

## 2 - Struttura della procedura

Schematicamente la procedura si suddivide in quattro sottomoduli:

**Gestione dello Schema di Riclassificazione**

Il gruppo di maschere consente di integrare lo schema di riclassificazione, gia caricato e residente in archivio.

## **Gestione dei collegamenti al Piano dei Conti**

Questa è la sezione più direttamente utilizzata dagli utenti: mediante essa sono costituiti i legami tra il Piano dei Conti ed i livelli di riclassificazione.

## **Gestione dei Saldi di Confronto** In sede di prima installazione, la maschera consente, in modo molto semplice, l'introduzione dei saldi di ciascun conto contabile del Piano dei Conti necessari per il confronto con l'esercizio precedente per la stampa del Bilancio Riclassificato.

**Reports**

Oltre alla stampa del Bilancio Riclassificato, sia in forma sintetica che con il dettaglio dei conti collegati, sono previsti reports di utilità per verificare lo schema della riclassificazione ed i collegamenti al Piano dei Conti.

Organizzati nel menu riportato nella figura successiva.

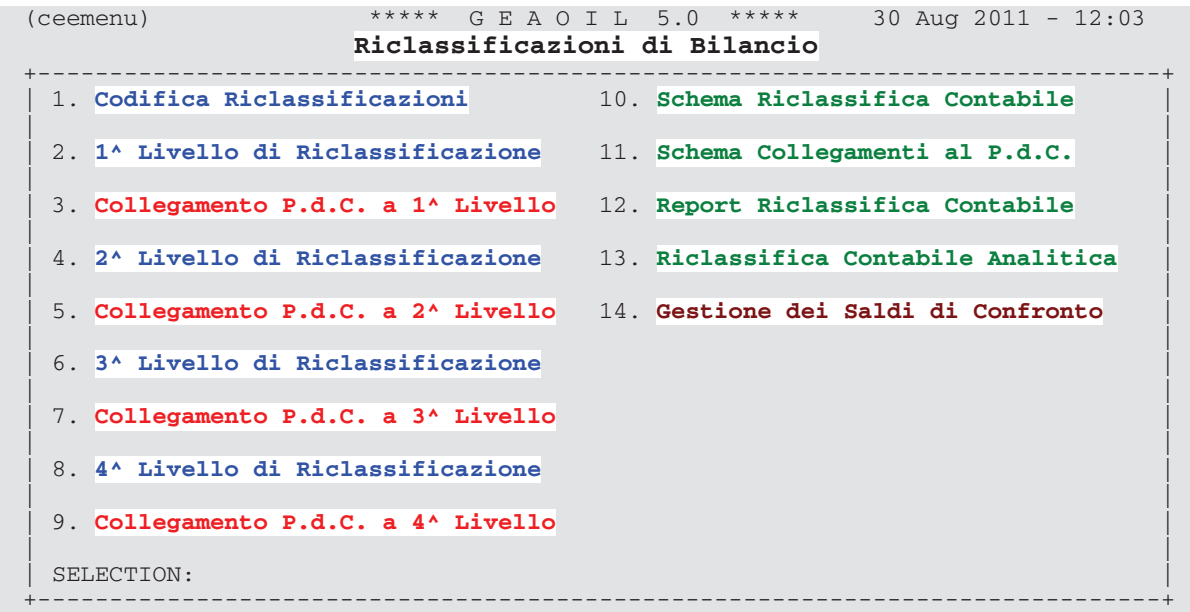

# 3 - Modalità d'uso della procedura

In fase di installazione dell'applicativo GEADE-GEAOIL viene precaricato uno schema di riclassificazione standard secondo la IV Direttiva Comunitaria.

Le fasi operative di competenza dell'utente possono essere così schematizzate:

- **completamento** dello schema di riclassificazione secondo le esigenze specifiche dell'azienda, aggiungendo/riducendo dettagli allo schema precaricato;
- **esecuzione** dei collegamenti, ai livelli terminali dello schema di riclassificazione, dei conti facenti parte del Piano dei Conti gestionale;
- **inserimento**, se necessario, dei saldi di confronto per ciascun conto, relativi agli esercizi pregressi e non più in linea. In generale questa operazione non si rende necessaria a meno di nuova installazione del Pacchetto Applicativo.

#### 3.1 - Completamento della schema di riclassificazione

Lo schema di riclassificazione precaricato si richiama in maniera rigorosa a quanto disposto dalla normativa comunitaria, malgrado questo è lasciata facoltà agli utenti di dettagliare in misura più granulosa il contenuto di alcune posizioni dello schema.

Sono previsti quattro livelli gerarchici di riclassificazione, ognuno di essi ha un codice identificativo di sei caratteri alfanumerici, associati al codice di riclassificazione denominato Bilancio IV Direttiva Comunitaria.

```
(s1riclas) **** \text{ G } E A O I L 5.0 **** 29 Aug 2011 - 14:48<br>(I) NOUIRE Codifica Riclassificazioni
(I)NQUIRE Codifica Riclassificazioni
                     ------5.10.24.17/geaoil/FG/28136>-+
| Azienda 1 Pacchetto Applicativo GEAOIL rel. 5.0 |
|------------------------------------------------------------------------------|
| |
| |
| Riclassifica CEE |
| |
| |
Descrizione BILANCIO IV DIRETTIVA COMUNITARIA
| |
| |
| Parametri priclasBIL priclasBIL priclasECO |
| |
| |
                           +---------------------------------------------------------------------ADEL-Srl-+
```
L'intervento da parte degli utenti deve essere finalizzato a dettagliare le **parti terminali** dello schema che, di per sè, comprende l'architettura fondamentale richiesta dalla riclassificazione.

Si prenda ad esempio i1 livello:

AB IMMOBILIZZAZIONI II MATERIALI 2 IMPIANTI E MACCHINARI

Nelle Attività dello Stato Patrimoniale questa posizione può essere maggiormente dettagliata, esponendo direttamente la suddivisione fiscale delle immobilizzazioni richiamate.

AB IMMOBILIZZAZIONI II MATERIALI 2 IMPIANTI E MACCHINARI a) IMPIANTI DI SOLLEVAMENTO b) IMPIANTI ELETTRICI ..... ecc.

Le modifiche da apportarsi allo schema possono essere agevolmente inserite mediante il gruppo di screens dedicati.

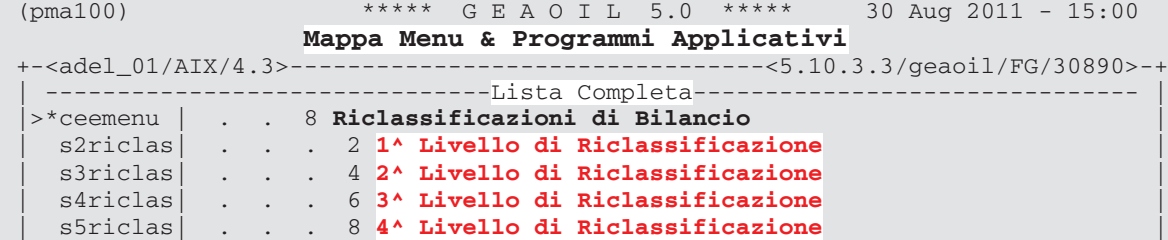

Nelle maschere sono presenti una serie di campi il cui significato per alcuni è intuitivo, mentre per altri è necessario un approfondimento.

In via generale il **1^ Livello** di riclassificazione, almeno nel caso oggetto delle presenti note, non necessità di alcun intervento

(s4riclas) \*\*\*\*\* G E A O I L 5.0 \*\*\*\*\* 30 Aug 2011 - 15:04 (I)NQUIRE **3^ Livello di Riclassificazione** +-<adel\_01/AIX/4.3>-------------------------------<5.10.24.17/geaoil/FG/28136>-+ Azienda 1 **Pacchetto Applicativo GEAOIL rel. 5.0** |------------------------------------------------------------------------------| | | | **Riclassifica CEE BILANCIO IV DIRETTIVA COMUNITARIA** | | **1^ Livello PD DEBITI** | | **2^ Livello 4 DEBITI VERSO BANCHE** | | **3^ Livello a) Descrizione ENTRO 12 MESI** | | | | Nome Simbolico (del livello nella formula: una lettera dell'alfabeto) |  $\blacksquare$  Formula  $\blacksquare$ | | | \_\_\_\_\_\_\_\_\_\_\_\_\_\_\_\_\_\_\_\_\_\_\_\_\_\_\_\_\_\_\_\_\_\_\_\_\_\_\_\_\_\_\_\_\_\_\_\_\_\_\_\_\_\_\_\_\_\_\_\_\_\_\_\_\_\_\_MODALITA` | | | | **Livello da Stampare: [S]i, [N]o S** | | **Sequenza di Ordinamento 0** | | **Separata Indicazione: [S]i, [N]o S** | | **Segno: [D]are, [A]vere D** |  $--ADEL-Sr1-+$ 

I campi **Riclassifica**, **1^-2^-3^ Livello**, illustrati come esempio nella maschera della figura precedente, **identificano** la posizione nella struttura dello schema di riclassificazione

Nella sezione **MODALITÀ** sono presenti quattro campi che definiscono l'esposizione e il **segno aritmetico** del livello rispetto ai **livelli superiori**.

- **Livello da Stampare**: va inserito **Si** se il livello va riportato nel prospetto di bilancio riclassificato, nell'ambito della schema **tutti i livelli** vanno riportati sul tabulato anche se con valore uguale a zero.
- **Sequenza di Ordinamento:** in presenza di codice del livello non automaticamente ordinabile (es.:- numeri romani, ecc.), inserire il **sequenziatore numerico** del livello.
- **Separata Indicazione:** rispondere **Si** se nel tabulato riclassificato il valore calcolato per il livello debba essere posto in colonne separate ed evidenziato, nello schema i livelli da esporre separatamente sono quelli relativi ai valore **entro i 12 mesi** successivi od **oltre** tale termine e limitatamente allo Stato Patrimoniale.
- **Segno:** determina se posto a **DARE** il transito, al livello superiore, del valore calcolato **senza intervento sul segno**, altresì determina il **cambio di segno** prima dei passaggio del valore al livello superiore. Ad esempio se il valore del livello AB - II - 4 viene calcolato con un segno positivo, ponendo il flag a DARE il segno sarà mantenuto, mentre ponendo lo stesso ad AVERE il valore sarà cambiato di segno e passato per i calcoli del precedente livello AB - II.

Nella riclassificazione finalizzata alla stesura del bilancio in conformità alla IV Direttiva Comunitaria il segno non viene mai posto ad avere in quanto essendo lo schema rigorosamente **scalare** ciascun livello eredita come determinato il valore elaborato dai successivi.

Fare riferimento alla maschera di codifica del **1^ Livello** di riclassificazione torna utile per illustrare i campi **Tipo**, **Nome Simbolico** e **Formula** la cui corretta interpretazione è normalmente più complessa.

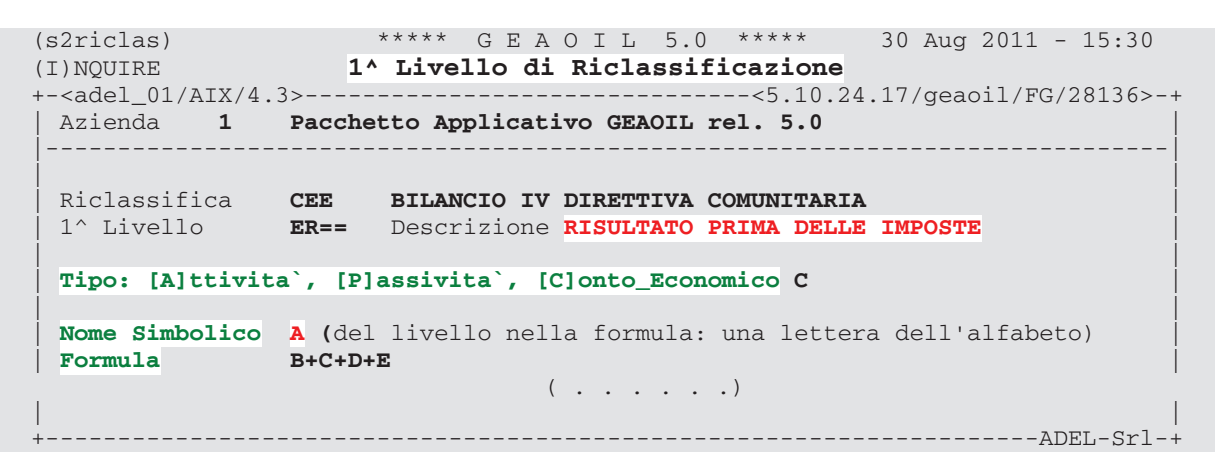

- **Tipo: [A]ttività, [P]assività, [C]onto Economico**: il dato da inserire dipende ovviamente dallo schema di riclassificazione che è in elaborazione.
- **Nome Simbolico**: limitatamente ai livelli associati a formule, permette di assegnare un identificatore simbolico (A-Z) al livello stesso; questo identificatore può essere collegato ad una **formula** purchè questa sia associata ad un'altra **posizione gerarchicamente uguale**. Ad esempio nella riclassificazione in esame il primo livello denominato **EAB** è associato all'identificatore **B**. Questo è utilizzato poi per calcolare il valore, sempre del primo livello. **ER==.** Non è ammesso associare l'identificatore dichiarato **B** al primo livello con una formula presente in un **livello inferiore**.
- **Formula**: va inserita la formula di calcolo. Non è permesso inserire una formula se il livello della riclassificazione ha un collegamento diretto con il Piano dei Conti gestionale.

Come esempio di utilizzo di una formula si osservino le due figure successive che rappresentano l'utilizzo dei nomi simbolici e della formula.

(s2riclas) \*\*\*\*\* G E A O I L 5.0 \*\*\*\*\* 30 Aug 2011 - 15:30 (I)NQUIRE **1^ Livello di Riclassificazione** +-<adel\_01/AIX/4.3>-------------------------------<5.10.24.17/geaoil/FG/28136>-+ Azienda **1 Pacchetto Applicativo GEAOIL rel. 5.0** |------------------------------------------------------------------------------| | | Riclassifica **CEE BILANCIO IV DIRETTIVA COMUNITARIA**<br>1^ Livello **ER22** Descrizione IMPOSTA SUL REDDITO D | 1^ Livello **ER22** Descrizione **IMPOSTA SUL REDDITO DI ESERCIZIO** | | | ( . . . . . .) | | | **Nome Simbolico F** (del livello nella formula: una lettera dell'alfabeto) | | Formula | ( . . . . . .) | | +---------------------------------------------------------------------ADEL-Srl-+ | | | Riclassifica **CEE BILANCIO IV DIRETTIVA COMUNITARIA** | | 1^ Livello ER23 Descrizione **UTILE (PERDITA) DI ESERCIZIO** | | | ( . . . . . .) | | Nome Simbolico (del livello nella formula: una lettera dell'alfabeto)<br>Formula | **Formula A-F** | ( . . . . . .) | | +---------------------------------------------------------------------ADEL-Srl-+

#### 3.2 - Collegamento del Piano dei Conti allo Schema di Riclassificazione

Per ciascuno dei livelli di riclassificazione è previsto uno screen per il collegamento dei Conti facenti parte del Piano dei Conti Gestionale in uso.

```
(pma100) ***** G E A O I L 5.0 ***** 30 Aug 2011 - 15:00
                  Mappa Menu & Programmi Applicativi
+-<adel_01/AIX/4.3>---------------------------------<5.10.3.3/geaoil/FG/30890>-+
                      | -------------------------------Lista Completa------------------------------- |
|>*ceemenu | . . 8 Riclassificazioni di Bilancio |
 | s6riclas| . . . 3 Collegamento P.d.C. a 1^ Livello |
| s7riclas| . . . 5 Collegamento P.d.C. a 2^ Livello |
| s8riclas| . . . 7 Collegamento P.d.C. a 3^ Livello |
| s9riclas| . . . 9 Collegamento P.d.C. a 4^ Livello |
```
Detto collegamento va eseguito ai **livelli terminali** della riclassificazione, qualora l'utente colleghi conti ad un **livello intermedio**, che ha cioè sottolivelli inferiori, in fase di elaborazione questo collegamento sarà ignorato.

Si tenga altresì presente che ad un livello possono essere collegati più conti che andranno a **sommarsi**, o **sottrarsi**, per comporre il saldo di ingresso del livello nello schema di riclassificazione.

L'esempio classico è dato dalle **Immobilizzazioni**: laddove è necessario collegare sia il conto (attivo) degli **Immobilizzi** che il conto (passivo) del **Fondo di Ammortamento**: sul bilancio riclassificato risulterà la **differenza algebrica** dei due saldi.

Nelle due figure successive si evidenzia la compensazione tra un conto di immobilizzo ed il relativo fondo di ammortamento.

Si osservi che l'operazione aritmetica di **sottrazione** del valore del fondo dall'immobilizzo è **automatica** e si ottiene lasciando transitare i saldi ricavati dal piano dei conti (campo Segno = DARE), in modo che sul livello dello schema sia trasferito il saldo del conto **4.2.4 - Mobilio ed Attrezzature Tecniche Uffici** (positivo) e successivamente sommato il saldo (negativo) del conto **13.1.4** - **F.A. Mobilio ed Attrezzatura Tec.Ufficio**.

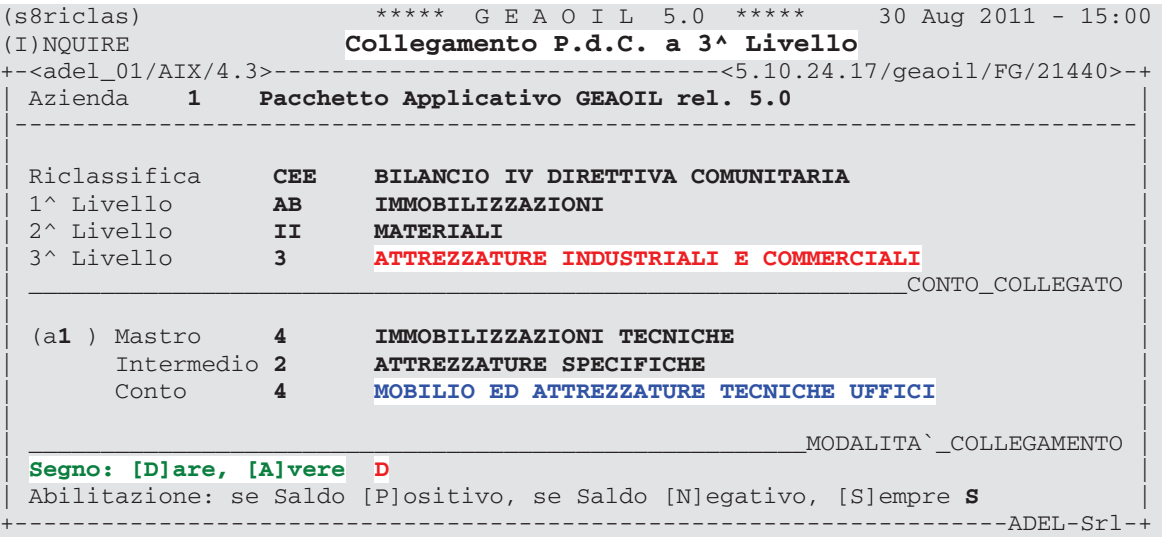

```
(s8riclas) ***** G E A O I L 5.0 ***** 30 Aug 2011 - 15:00<br>(I) NQUIRE Collegamento P.d.C. a 3^ Livello
(I)NQUIRE Collegamento P.d.C. a 3^ Livello
                  +-<adel_01/AIX/4.3>-------------------------------<5.10.24.17/geaoil/FG/21440>-+
| Azienda 1 Pacchetto Applicativo GEAOIL rel. 5.0 |
|------------------------------------------------------------------------------|
| |
 Riclassifica CEE BILANCIO IV DIRETTIVA COMUNITARIA
| 1^ Livello AB IMMOBILIZZAZIONI |
| 2^ Livello II MATERIALI |
| 3^ Livello 3 ATTREZZATURE INDUSTRIALI E COMMERCIALI |
| _____________________________________________________________CONTO_COLLEGATO |
| |
| (a1 ) Mastro 13 FONDI ED ACCANTONAMENTI |
| Intermedio 1 FONDO AMMORTAMENTO BENI STRUMENTALI |
| Conto 4 F.A. MOBILIO ED ATTREZZATURA TEC.UFFICIO |
| |
                                        \texttt{MODALITA}` COLLEGAMENTO
 | Segno: [D]are, [A]vere D |
 | Abilitazione: se Saldo [P]ositivo, se Saldo [N]egativo, [S]empre S |
                                           +---------------------------------------------------------------------ADEL-Srl-+
```
Un altro concetto fondamentale è: un conto può essere collegato **una sola volta** ad una posizione di riclassificazione, ma nel contempo lo stesso conto **può essere collegato a più posizioni** dello schema di riclassificazione.

Valgano come esempio i **conti bancari** che possono essere attivi o passivi e quindi possono essere collegati, in funzione del segno del saldo, alle posizioni debitorie o creditorie della riclassificazione. La procedura collegherà all'una o all'altra posizione in funzione del contenuto del campo **Abilitazione**, si vedano al proposito le due figure successive.

```
(s8riclas) ***** G E A O I L 5.0 ***** 30 Aug 2011 - 15:00
(I)NQUIRE Collegamento P.d.C. a 3^ Livello
+-<adel_01/AIX/4.3>-------------------------------<5.10.24.17/geaoil/FG/21440>-+
Azienda 1 Pacchetto Applicativo GEAOIL rel. 5.0
|------------------------------------------------------------------------------|
| |
                  | Riclassifica CEE BILANCIO IV DIRETTIVA COMUNITARIA |
| 1^ Livello PD DEBITI |
 1^ Livello PD<br>
2^ Livello 4 DEBITI VERSO BANCHE<br>
3^ Livello a) ENTRO 12 MESI
            a) ENTRO 12 MESI
                                            \verb|CONTO\_COLLEGATO|| |
| (a1 ) Mastro 1 DISPONIBILITA' FINANZIARIE |
| Intermedio 2 BANCHE ORDINARIE & C/C POSTALE |
| Conto 1 BANCA NAZIONALE DEL LAVORO |
| |
                                       | ______________________________________________________MODALITA`_COLLEGAMENTO |
 | Segno: [D]are, [A]vere A |
| Abilitazione: se Saldo [P]ositivo, se Saldo [N]egativo, [S]empre N |
      +---------------------------------------------------------------------ADEL-Srl-+
            | Riclassifica CEE BILANCIO IV DIRETTIVA COMUNITARIA |
| 1^ Livello AC ATTIVO CIRCOLANTE |
| 2^ Livello IV DISPONIBILITA' LIQUIDE |
                 \overline{D} DEPOSITI BANCARI E POSTALI
                                            | _____________________________________________________________CONTO_COLLEGATO |
| |
| (a1 ) Mastro 1 DISPONIBILITA' FINANZIARIE |
| Intermedio 2 BANCHE ORDINARIE & C/C POSTALE |
| Conto 1 BANCA NAZIONALE DEL LAVORO |
| |
                                       \texttt{MODALITA}` COLLEGAMENTO
 | Segno: [D]are, [A]vere D |
 | Abilitazione: se Saldo [P]ositivo, se Saldo [N]egativo, [S]empre P |
                                               ---ADEL-Sr1-*
```
Per ultimo si deve precisare il **criterio dei segni**: come prima regola si tenga presente che tutti i valori introdotti dal Piano dei Conti nella riclassificazione devono essere **positivi**.

Questo significa, ad esempio, che tutti i conti di **Ricavo** (saldo negativo) dovranno essere **cambiati di segno** all'atto del loro collegamento alla riclassificazione.

Sarà invece compito della riclassificazione e delle sue regole operare le somme o le sottrazioni necessarie ad ottenere il risultato in termini di utile o perdita del conto economico.

Per quanto riguarda lo **Stato Patrimoniale** vale lo stesso concetto: i conti del **Passivo** (saldo negativo) dovranno essere **cambiati di segno** all'atto del loro collegamento alla riclassificazione

Laddove invece è necessario che i conti collegati si **sommino** o **sottraggano tra loro**, prima di essere riclassificati, è il caso di Immobilizzazioni e Fondi, la differenza stessa deve essere, per le regole civilistiche in uso, **positiva**.

Nelle maschere di collegamento sono presenti i seguenti campi:

- **Codici del Livello**: indicare i codici completi di riferimento del livello cui collegare il conto.
- **Conto Collegato**: codice di Mastro, Intermedio e Conto della posizione del Piano dei Conti da collegare al livello di riclassificazione.
- **Segno**: richiamandosi alle regole sui segni prima esposte si porrà il segno **Dare**, se il saldo del conto va lasciato transitare così come proviene dal Piano dei Conti; si porrà il segno **Avere** se il saldo proveniente dal Piano dei Conti debba essere invertito.
- **Abilitazione**: il campo indica quando il collegamento debba essere operato in funzione del segno deI saldo proveniente dal Piano dei Conti.

Normalmente si indicherà **Sempre**, mentre per le Banche, o per conti analoghi, si indicherà **Positivo** per il collegamento alle posizioni creditorie (attive) e **Negativo** per il collegamento alle posizioni debitorie (passive) della riclassificazione.

#### 3.3 - Stampa del Bilancio Riclassificato e reports di servizio

Una volta eseguite le eventuali integrazioni allo schema di riclassificazione ed operati i collegamenti al Piano dei Conti gestionale esistono diverse procedure di reporting per verificare la correttezza del lavoro svolto.

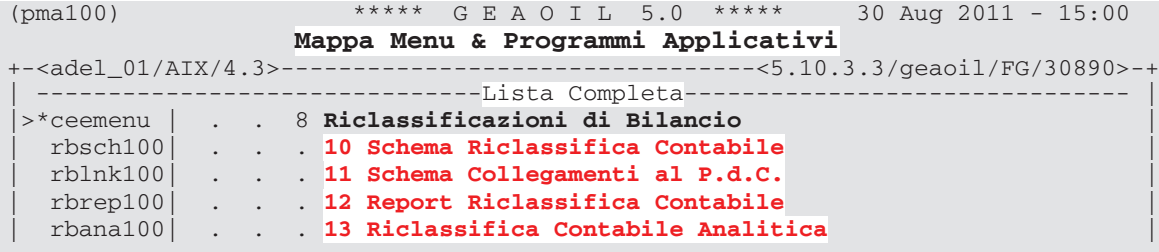

#### **Schema Riclassifica Contabile**

Il programma produce un report contenente lo **schema** precaricato, con le eventuali integrazioni operate dall'utente, ed è utile per **agevolare** la fase di personalizzazione dello schema e di collegamento al Piano dei Conti gestionale.

```
(rbsch100) ***** G E A O I L 5.0 ***** 30 Aug 2011 - 18:05
           Schema Riclassifica Contabile
+-<adel_01/AIX/4.3>---------------------------------<5.10.4.4/geaoil/FG/27946>-+
         | ** DATI DI PREPARAZIONE STAMPA ** |
| |
| |
| Azienda Elaborata 1 Pacchetto Applicativo GEAOIL rel. 5.0 |
| |
| |
Riclassificazione CEE BILANCIO IV DIRETTIVA COMUNITARIA
| |
| |
| |
| |
| |
| |
| |
| ---------------------------------------------------------------------------- |
| Stampa Immediata: [S]i, [N]o N Nome File nello Spool ADE_SCHEMARICL |
 +---------------------------------------------------------------------ADEL-Srl-+
```
#### **Schema dei collegamenti al P.d.C.**

La procedura stampa il report dei **collegamenti impostati** tra lo schema ed il Piano dei Conti gestionale evidenziandone le modalità e le regole di abbinamento (si veda il precedente paragrafo 3.2). L'analisi dello stesso è **fondamentale** per controllare la **corretta definizione** dei legami tra schema e Piano dei conti in uso.

```
(rblnk100) ***** G E A O I L 5.0 ***** 30 Aug 2011 - 18:17
 Schema Collegamenti al P.d.C.
              -----------5.10.4.4/geaoil/FG/27952--+| ** DATI DI PREPARAZIONE STAMPA ** |
| |
| |
| Azienda Elaborata 1 Pacchetto Applicativo GEAOIL rel. 5.0 |
| |
| |
Riclassificazione CEE BILANCIO IV DIRETTIVA COMUNITARIA
| |
| |
| |
| |
| |
| |
| |
| ---------------------------------------------------------------------------- |
| Stampa Immediata: [S]i, [N]o N Nome File nello Spool ADE_LINKS_RICL |
        +---------------------------------------------------------------------ADEL-Srl-+
```
In coda al report sono elencati i **conti contabili** per i quali **non** è stato stabilito un legame con lo schema di riclassificazione.

La verifica di questa sezione è importante in presenza di diversità dell'utile/perdita risultante tra la Situazione Contabile e il Bilancio Riclassificato, ovvero tra le risultanze dello Stato Patriomoniale e il Conto Economico del Bilancio Riclassificato.

È comunque consigliato eseguire la stampa del report prima di procedere all'elaborazione del bilancio annuale al fine di verificare se eventuali nuovi conti codificati siano stati collegati allo schema di riclassificazione.

### **Report Riclassifica Contabile**

Il programma produce il report contenente il **Bilancio Riclassificato** secondo le modalità collegate al dato contenuto nel campo **Riclassificazione** ed in base al livello di saldi prelevati dal Piano dei Conti indicato nel campo presente in maschera.

```
(rbrep100) ***** G E A O I L 5.0 ***** 30 Aug 2011 - 18:19
 Report Riclassifica Contabile
                  ----------5.10.4.4/geaoil/FG/27956---** DATI DI PREPARAZIONE STAMPA **
| |
| |
| Azienda Elaborata 1 Pacchetto Applicativo GEAOIL rel. 5.0 |
| |
| Riclassificazione CEE BILANCIO IV DIRETTIVA COMUNITARIA |
| |
| Esercizio: [P]recedente, [C]orrente P |
| |
| Livello Saldi: [C]ontabile, [A]ssestato, C[o]rrente, [S]torico A |
| |
| Importi Arrotondati: [S]i, [N]o S |
| |
| |
| ---------------------------------------------------------------------------- |
| Stampa Immediata: [S]i, [N]o N Nome File nello Spool ADE_RICLAS_BIL |
               +---------------------------------------------------------------------ADEL-Srl-+
```
Gli importi possono essere esposti in forma **arrotondata** (all'Euro intero) valorizzando opportunamente l'apposito campo.

#### **Report Riclassifica Contabile Analitica**

La procedura stampa un report che dettaglia il **Bilancio Riclassificato** evidenziando per ogni livello terminale dello schema i conti collegati con il relativa saldo e le modalità di associazione adottate.

```
(rbana100) ***** G E A O I L 5.0 ***** 30 Aug 2011 - 18:20
 Riclassifica Contabile Analitica
                 --------------------<5.10.4.4/geaoil/FG/30652>-+
            | ** DATI DI PREPARAZIONE STAMPA ** |
| |
| |
| Azienda Elaborata 1 Pacchetto Applicativo GEAOIL rel. 5.0 |
| |
| Riclassificazione CEE BILANCIO IV DIRETTIVA COMUNITARIA |
| |
| Esercizio: [P]recedente, [C]orrente C |
| |
| Livello Saldi: [C]ontabile, [A]ssestato, C[o]rrente, [S]torico A |
| |
| Importi Arrotondati: [S]i, [N]o S |
| |
| |
| ---------------------------------------------------------------------------- |
| Stampa Immediata: [S]i, [N]o N Nome File nello Spool ADE_RICLAS_ANA |
            +---------------------------------------------------------------------ADEL-Srl-+
```
Le impostazioni sono identiche a quelle previste per il report Riclassifica Contabile.

#### 3.4 - Gestione dei saldi di confronto

Il report di riclassificazione deve esporre anche il valore di confronto con l'esercizio contabile precedente a quello posto a bilancio.

In sede di prima installazione del modulo detti saldi dovranno essere caricati mediante una apposita maschera operativa illustrata nella figura successiva.

```
(sceesald) **** G E A O I L 5.0 **** 30 Aug 2011 - 15:00<br>(I)NQUIRE Gestione dei Saldi di Confronto
(I)NQUIRE Gestione dei Saldi di Confronto
                  ---5.10.24.17/geaoil/FG/21465---Azienda 1 Pacchetto Applicativo GEAOIL rel. 5.0
|------------------------------------------------------------------------------|
| |
| Esercizio 2009 |
| |
Mastro 4 IMMOBILIZZAZIONI TECNICHE
| |
Intermedio 2 ATTREZZATURE SPECIFICHE
| |
Conto 4 MOBILIO ED ATTREZZATURE TECNICHE UFFICI
| |
| |
| Saldo Finale 29.264,05 |
| |
| |
| |
| |
                          ---ADEI-STI-1
```
Si rammenta che va indicato il **segno contabilmente corretto** (es: negativo per i Ricavi), saranno i parametri di collegamento e le regole di riclassificazione a trasformarlo se necessario.

Per semplicità l'utente può anche riportare il saldo su uno solo dei conti collegati, purchè complessivo anche di quelli degli altri conti **omogeneamente** collegati allo stesso livello dello schema di riclassificazione.

## 4 - Accorgimenti da adottare con l'introduzione dell'Euro

Con l'introduzione dell'Euro si è posto il problema di **gestire** gli **arrotondamenti** risultanti dall'elaborazione dei collegamenti del Piano dei Conti gestionale allo schema di riclassificazione.

Com'è noto una evidenza matematica stabilisce che *"la somma di valori arrotondati non è uguale all'arrotondamento della somma degli stessi valori non arrotondati"*; in concreto adottando l'arrotondamento potrebbero presentarsi divergenze tra l'utile/perdite della **Situazione Contabile** e l'utile/perdita del **Bilancio Riclassificato**, ovvero tra i totali dell'Attivo, o del Passivo, dello Stato Patrimoniale sempre nei due report sopra indicati.

La normativa in vigore indica gli accorgimenti da adottare per allineare eventuali valori divergenti soprattutto al fine del deposito del bilancio in formato XBRL.

Dal 2010 lo schema di riclassificazione precaricato comprende una serie di posizioni idonee all'introduzione dei **correttivi** di arrotondamento come di seguito indicato.

PA PATRIMONIO NETTO I CAPITALE VII ALTRE RISERVE 16) FONDO RISERVA ARROT. EURO

#### EE PROVENTI ED ONERI STRAORDINARI 20 PROVENTI b) DIFFERENZA ARROTONDAMENTO UNITA` EURO 21 ONFRT c) DIFFERENZA ARROTONDAMENTO UNITA` EURO

Si osservi che le posizioni previste nello schema sono differenziate per il Conto Economico, mentre lo Stato Patrimoniale prevede una sola posta di collegamento.

A ciascuna di queste posizioni andrà collegato un conto contabile appositamente codificato nel Piano dei Conti gestionale, mantenendo per il segno le regole illustrate nel precedente paragrafo 3.2.

La figura successiva riporta una ipotesi di codifica per l'eventuale correttivo da introdurre nello Stato Patrimoniale.

(s8riclas) \*\*\*\*\*  $G \to A \circ I \to 5.0$  \*\*\*\*\* 30 Aug 2011 - 18:00<br>(I)NOUTRE **Collegamento P.d.C. a 3^ Livello** (I)NQUIRE **Collegamento P.d.C. a 3^ Livello** +-<adel\_01/AIX/4.3>-------------------------------<5.10.24.17/geaoil/FG/21440>-+ | Azienda **1 Pacchetto Applicativo GEAOIL rel. 5.0** | |------------------------------------------------------------------------------| | | | Riclassifica **CEE BILANCIO IV DIRETTIVA COMUNITARIA** | | 1^ Livello **PA PATRIMONIO NETTO** | | 2^ Livello **VII ALTRE RISERVE** | | 3^ Livello **16) FONDO RISERVA ARROT. EURO** | | \_\_\_\_\_\_\_\_\_\_\_\_\_\_\_\_\_\_\_\_\_\_\_\_\_\_\_\_\_\_\_\_\_\_\_\_\_\_\_\_\_\_\_\_\_\_\_\_\_\_\_\_\_\_\_\_\_\_\_\_\_CONTO\_COLLEGATO | (a1) Mastro 15 PATRIMONIO NETTO | (a**1** ) Mastro **15 PATRIMONIO NETTO** | | Intermedio **2 FONDI RISERVE** | Conto **3** FONDO RISERVA ARR.TO EURO | |  $\_\_$ MODALITA` $\_\_$ COLLEGAMENTO | Segno: [D]are, [A]vere **A** | | Abilitazione: se Saldo [P]ositivo, se Saldo [N]egativo, [S]empre **S** | +---------------------------------------------------------------------ADEL-Srl-+

Le due figure successive riportano la codifica delle due posizioni di rettifica del Conto Economico.

(s8riclas) \*\*\*\*\* G E A O I L 5.0 \*\*\*\*\* 30 Aug 2011 - 18:00 (I)NQUIRE **Collegamento P.d.C. a 3^ Livello** +-<adel\_01/AIX/4.3>-------------------------------<5.10.24.17/geaoil/FG/21440>-+ Azienda **1 Pacchetto Applicativo GEAOIL rel. 5.0** |------------------------------------------------------------------------------| | | | Riclassifica **CEE BILANCIO IV DIRETTIVA COMUNITARIA** | PROVENTI ED ONERI STRAORDINARI 1<sup>^</sup> Livello **EE PROVENTI**<br>2^ Livello **20 PROVENTI**<br>3^ Livello **b) DIFFERENZ**  $\blacksquare$  DIFFERENZA ARROTONDAMENTO UNITA` EURO CONTO COLLEGATO | | | (a**1** ) Mastro **51 RICAVI DIVERSI** | | Intermedio **2 RICAVI EXTRA GESTIONE** | | Conto **4 ARROTONDAMENTO EURO** | | |  $\blacksquare$   $\blacksquare$   $\blacks$ Segno: [D]are, [A]vere **A** | Abilitazione: se Saldo [P]ositivo, se Saldo [N]egativo, [S]empre **S** | +---------------------------------------------------------------------ADEL-Srl-\*

```
(s8riclas) ***** G E A O I L 5.0 ***** 30 Aug 2011 - 18:00<br>(I) NQUIRE Collegamento P.d.C. a 3^ Livello
(I)NQUIRE Collegamento P.d.C. a 3^ Livello
                             ------5.10.24.17/geaoil/FG/21440--+| Azienda 1 Pacchetto Applicativo GEAOIL rel. 5.0 |
|------------------------------------------------------------------------------|
| |
Riclassifica CEE BILANCIO IV DIRETTIVA COMUNITARIA
| 1^ Livello EE PROVENTI ED ONERI STRAORDINARI |
| 2^ Livello 21 ONERI |
 | 3^ Livello c) DIFFERENZA ARROTONDAMENTO UNITA` EURO |
                                      | _____________________________________________________________CONTO_COLLEGATO |
| |
| (a1 ) Mastro 38 COSTI DIVERSI |
| Intermedio 1 COSTI EXTRA GESTIONE |
| Conto 4 ARROTONDAMENTO EURO |
| |
                                     \_MODALITA`\_COLLEGAMENTO
 | Segno: [D]are, [A]vere D |
 | Abilitazione: se Saldo [P]ositivo, se Saldo [N]egativo, [S]empre S |
                                        ------ADEI-STI-1
```
Non è detto che queste posizioni nello schema di riclassificazione diventino operative, così come è possibile che in base alle risultanze degli arrotondamenti l'utile/perdita d'esercizio risultino uguali sia nel bilancio redatto in forma civilistica (Situazione Contabile) che nella forma riclassificata.

Se così non fosse occorrerà intervenire introducendo un valore rettificato nei conti collegati alle posizioni prima illustrate.

Nell'esempio della figura successiva si **compensa** (in riduzione) l'utile del bilancio riclassificato per **allinearlo** all'importo esposto nel bilancio civilistico.

```
(sceesald) **** G E A O I L 5.0 **** 30 Aug 2011 - 15:00<br>(I)NQUIRE Gestione dei Saldi di Confronto
(I)NQUIRE Gestione dei Saldi di Confronto
               ---------5.10.24.17/9eaoil/FG/21465>-+
| Azienda 1 Pacchetto Applicativo GEAOIL rel. 5.0 |
|------------------------------------------------------------------------------|
| |
| Esercizio 2010 |
| |
| Mastro 38 COSTI DIVERSI |
| |
Intermedio 1 COSTI EXTRA GESTIONALI
| |
Conto 4 ARROTONDAMENTO EURO
| |
| |
| Saldo Finale 1,00 |
| |
| |
| |
| |
              +---------------------------------------------------------------------ADEL-Srl-+
```
Questi interventi **non** possono essere operati mediante una registrazione contabile in quanto per loro natura privi di una contropartita. La loro funzione risulta essere sostanzialmente *"estetica",* anche se obbligatoria per la presentazione del bilancio in formato XBRL.

```
-
-
-
-
-
-
-
-

Fine documento
-
-
-
-
-
-
-
-
```